# **OverseerFM version 6.5.4 data input protocols for Lake Rotorua catchments**

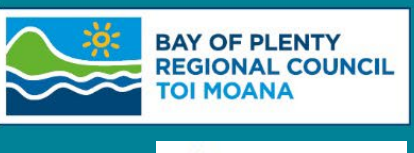

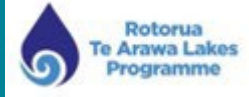

Data input protocols ensure that Overseer analyses submitted to Council for regulatory purposes are built using a consistent methodology. This ensures that differences in nitrogen losses between analyses are a result of the changes in the farm system and not the geospatial or other data alterations.

The type of analysis and the naming of the analysis enables Council staff to search for the relevant analysis for either consenting or monitoring purposes. This also enables an automated process to compare two analyses reducing both time and cost to the user. The status of the analysis efficiently identifies for Council staff the stage at which analysis review or assessment are at.

Detailed property and catchment GIS data, including a .kml map, is available from Council and is used in building Overseer analyses to ensure a robust and consistent approach to identified input parameters.

# <span id="page-0-0"></span>**Disclaimer**

The protocols described here are Bay of Plenty Regional Council's position and do not represent the views of Overseer Ltd in any way.

# <span id="page-0-1"></span>**Contents**

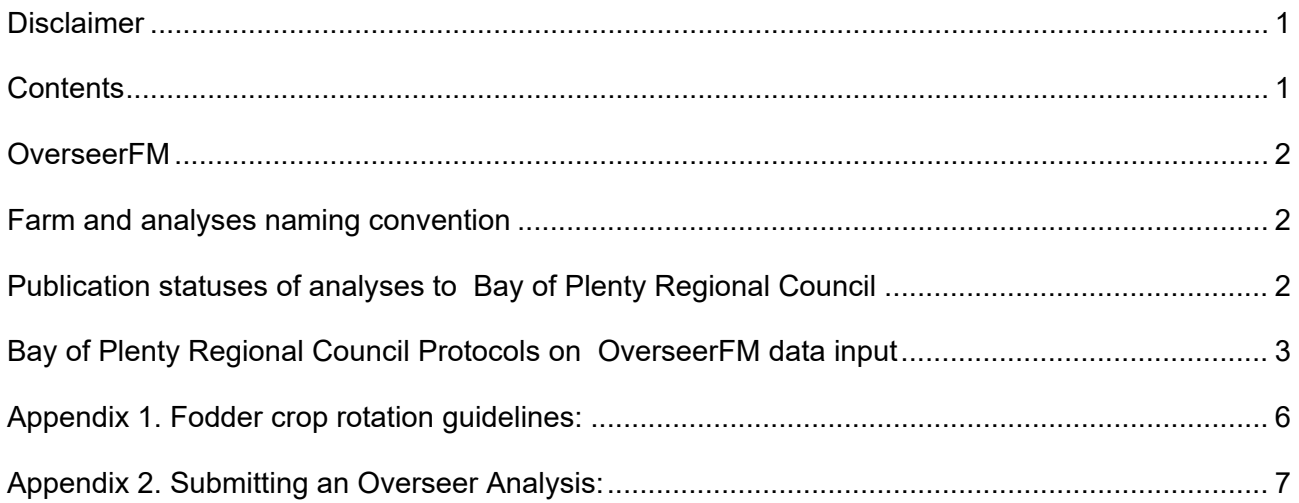

## <span id="page-1-0"></span>**OverseerFM**

To enable Overseer analyses to be recognised by the landowner, Land Use Advisor (LUA) and BOPRC staff for the purpose for which they were built the following 'FM Naming Convention' and publication statuses should be used:

#### <span id="page-1-1"></span>Farm and analyses naming convention

The table above relates to analyses for PC10 and Rule 11.

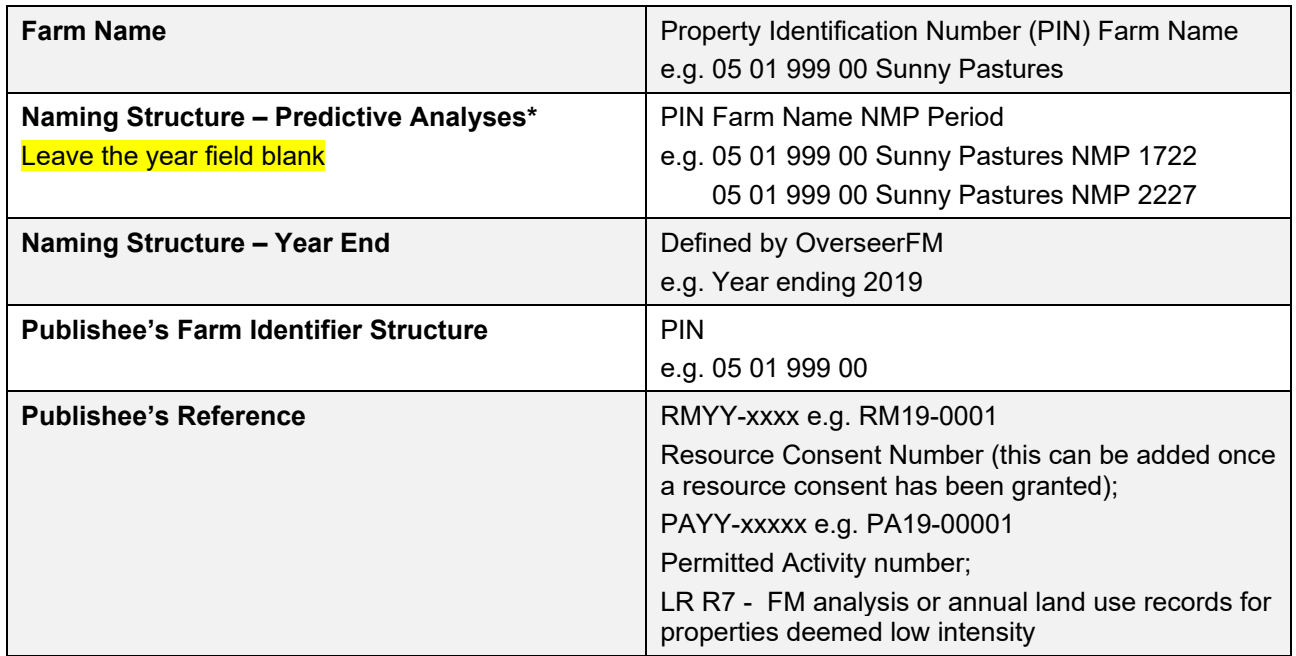

\* Predictive analyses do not require Year End data to be entered. This will then ensure that the analysis is categorised as a 'Predictive' analysis' and not a 'Year End' analysis.

#### <span id="page-1-2"></span>**Publication statuses of analyses to Bay of Plenty Regional Council**

When an analysis is ready to be submitted to BOPRC, whether for a consent application (predictive analysis supported by an NMP), or year-end (consent monitoring) the statuses are defined below.

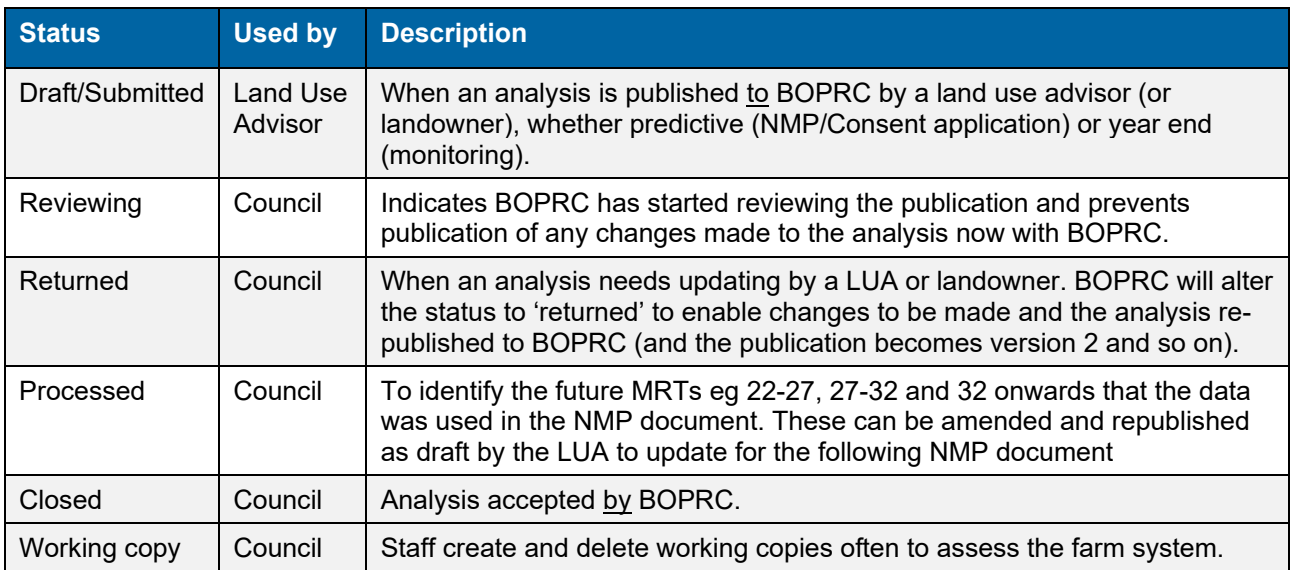

# <span id="page-2-0"></span>**Bay of Plenty Regional Council Protocols on OverseerFM data input**

These protocols must be read in conjunction with the OverseerFM User Guides.

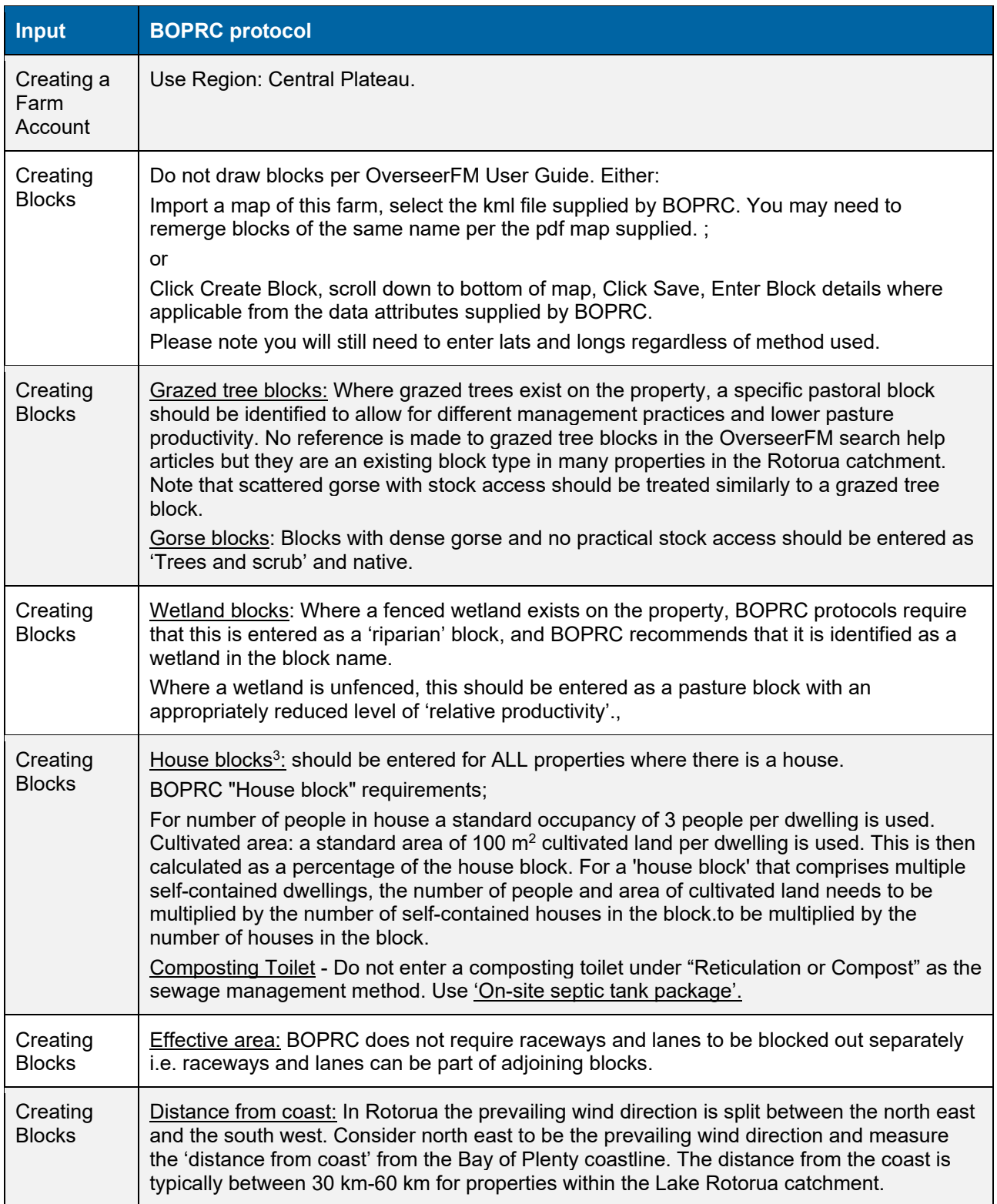

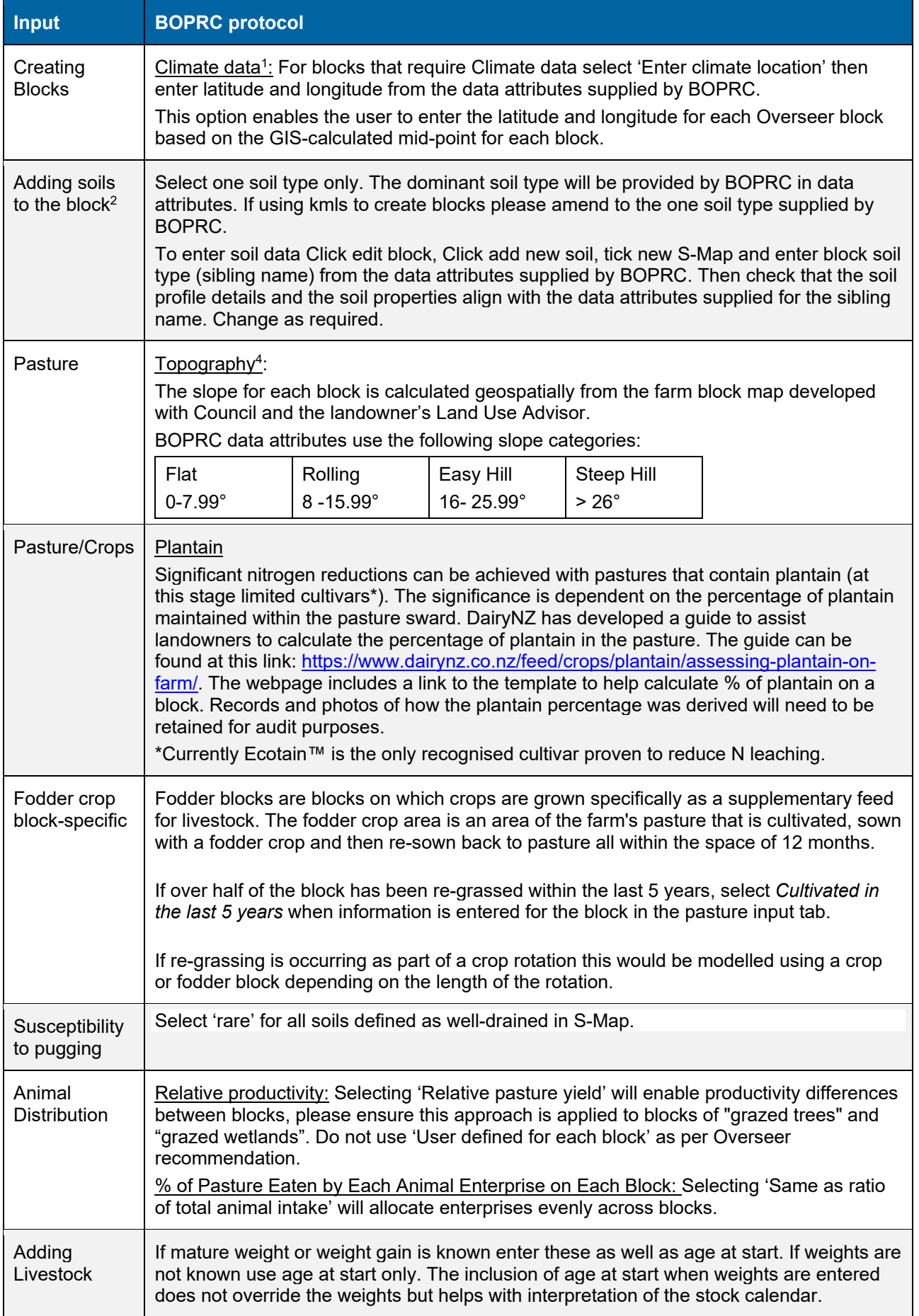

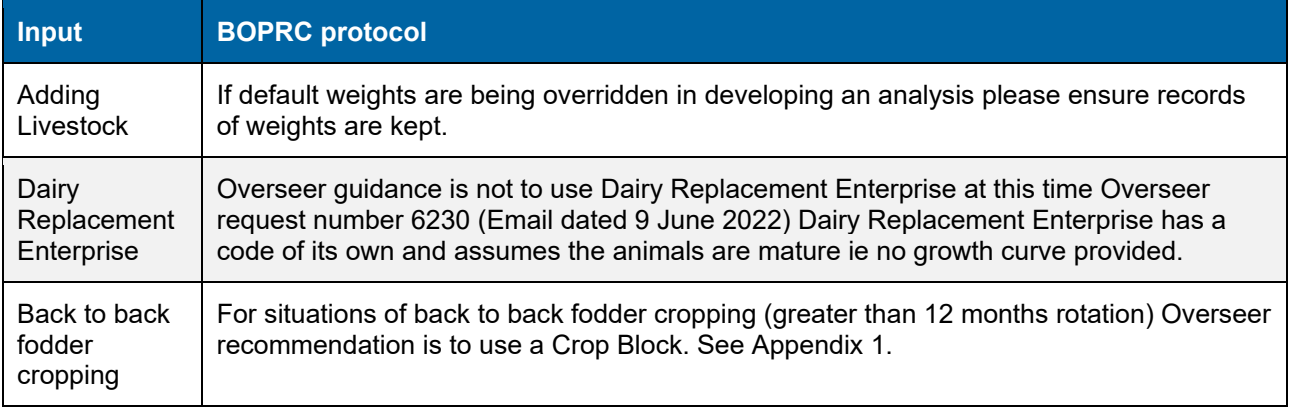

1 For Overseer analyses that form the basis of consent applications, or year-end monitoring analyses, BOPRC will provide the latitude and longitude for each block once a farm map has been supplied.

 $^2$  BOPRC uses soil data generated by Landcare Research and provided via S-map dated 2014. At this stage the BOPRC S-map data is not being changed with changes to the national database. This policy will be reviewed in the science review of 2027.

 $^3$  A house block that is 1000 m² (or 0.1 ha), the percentage of the block that is cultivated = 100m²/1000m² = 10%. Where there is more than one house on the property, the areas of each house and garden/section can be summed, and entered into Overseer as a single "house" block.

4 BOPRC will provide the block slope data for the farm block map to 2 decimal places. Where one Overseer block comprises several geographically separate part-blocks, slope is calculated based on the average slope of all of the part blocks.

## <span id="page-5-0"></span>**Appendix 1. Fodder crop rotation guidelines:**

There are several situations where fodder crops are required to be mapped in as a separate GIS area and entered in Overseer as a crop block. These include:

- 1 Where a fodder crop is rotating through a pastoral block that is cut by a catchment boundary and the losses need to be captured on one side or the other of the catchment boundary.
- 2 Where the area of the fodder crop is greater than 25% of the total block area.
- 3 Where a fodder crop rotation is greater than 12 months e.g. double cropping.

To capture these scenarios the map is required to have the 'Crop' block mapped into GIS with the understanding that although the block on the map is static in reality it rotates through the pastoral block.

In situations where at any one time there are two fodder crops on the farm - one swede crop that is planted into pasture and the second fodder crop is planted into ground previously planted into a fodder crop ie as a back to back crop. This can be modelled in Overseer with the first rotation of swedes entered as a 'Fodder crop' and the second rotation of a swede crop entered as a 'Crop' block with swedes entered as the previous crop with the 'End' month being the same for both blocks. See example below:

#### 1 First crop in rotation entered as a fodder crop

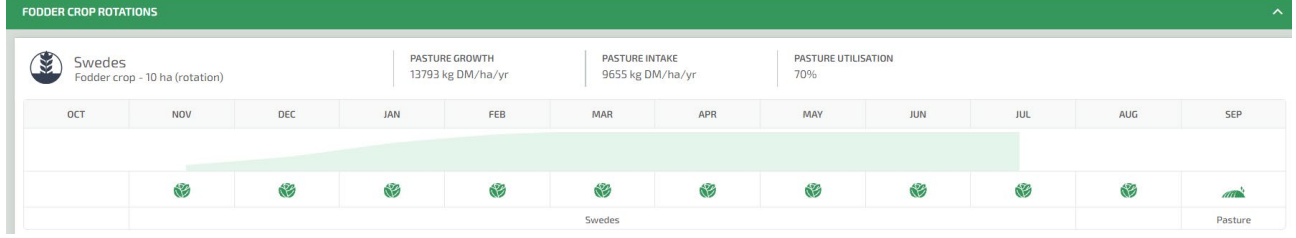

#### 2 Second crop in rotation entered as a crop block

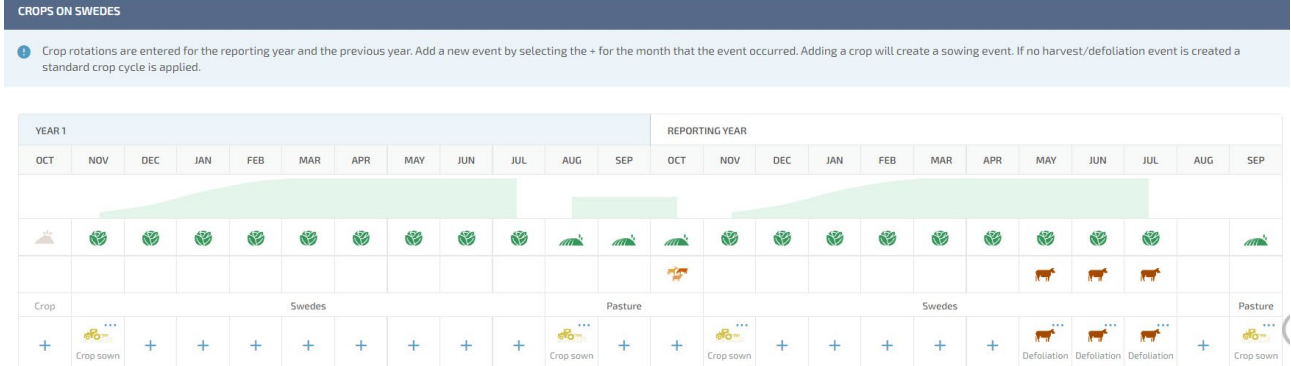

When entering 'Years in Pasture' under block history for a 'Crop' block the years in pasture correlates to the percentage of the block being cropped. As the percentage of area cropped increases the years in pasture decreases.

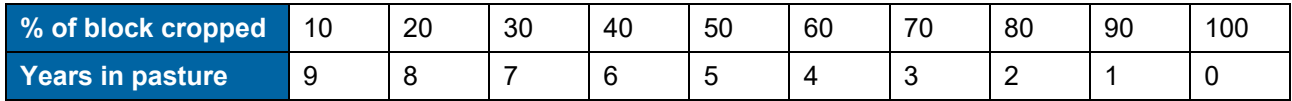

## <span id="page-6-0"></span>**Appendix 2. Submitting an Overseer Analysis:**

#### **Creating a Predictive analysis**

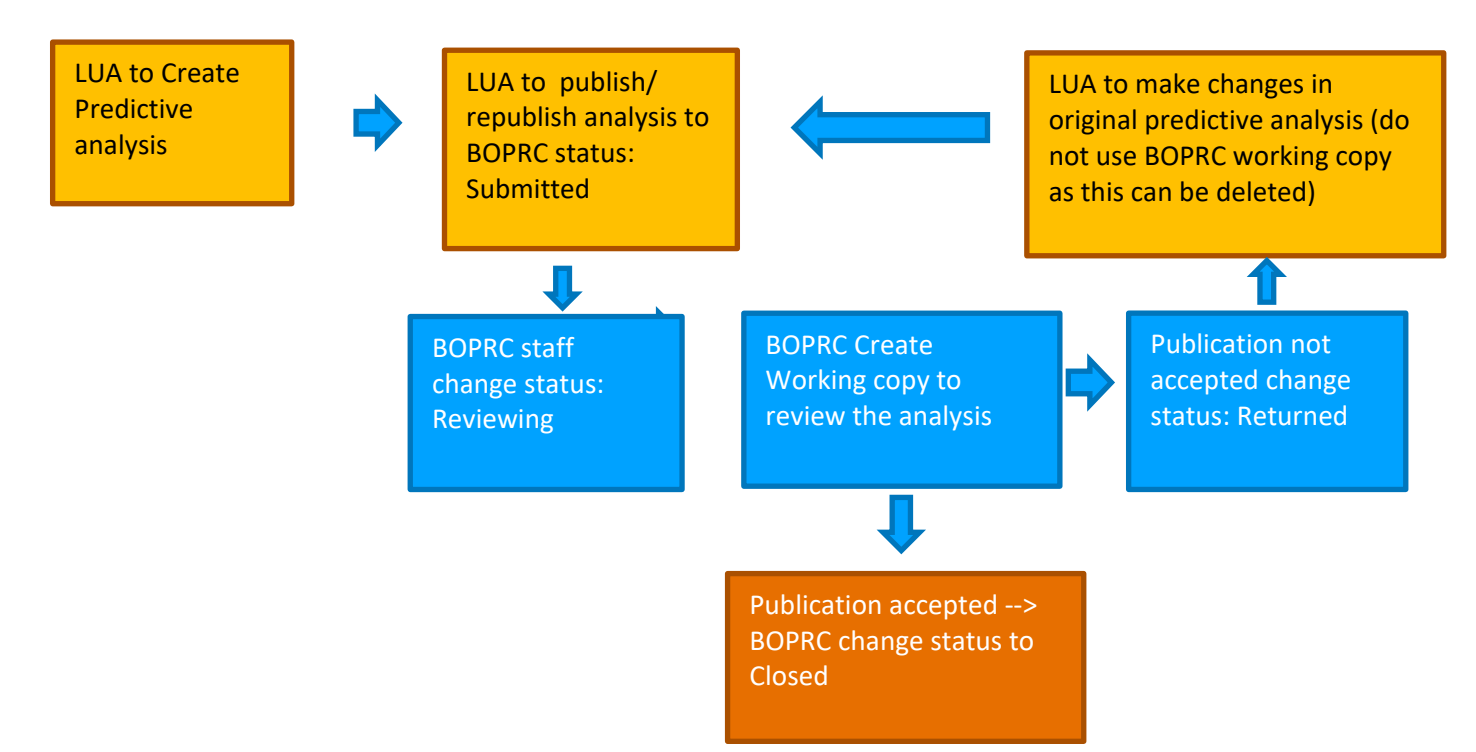

#### **Creating a Year End analysis**

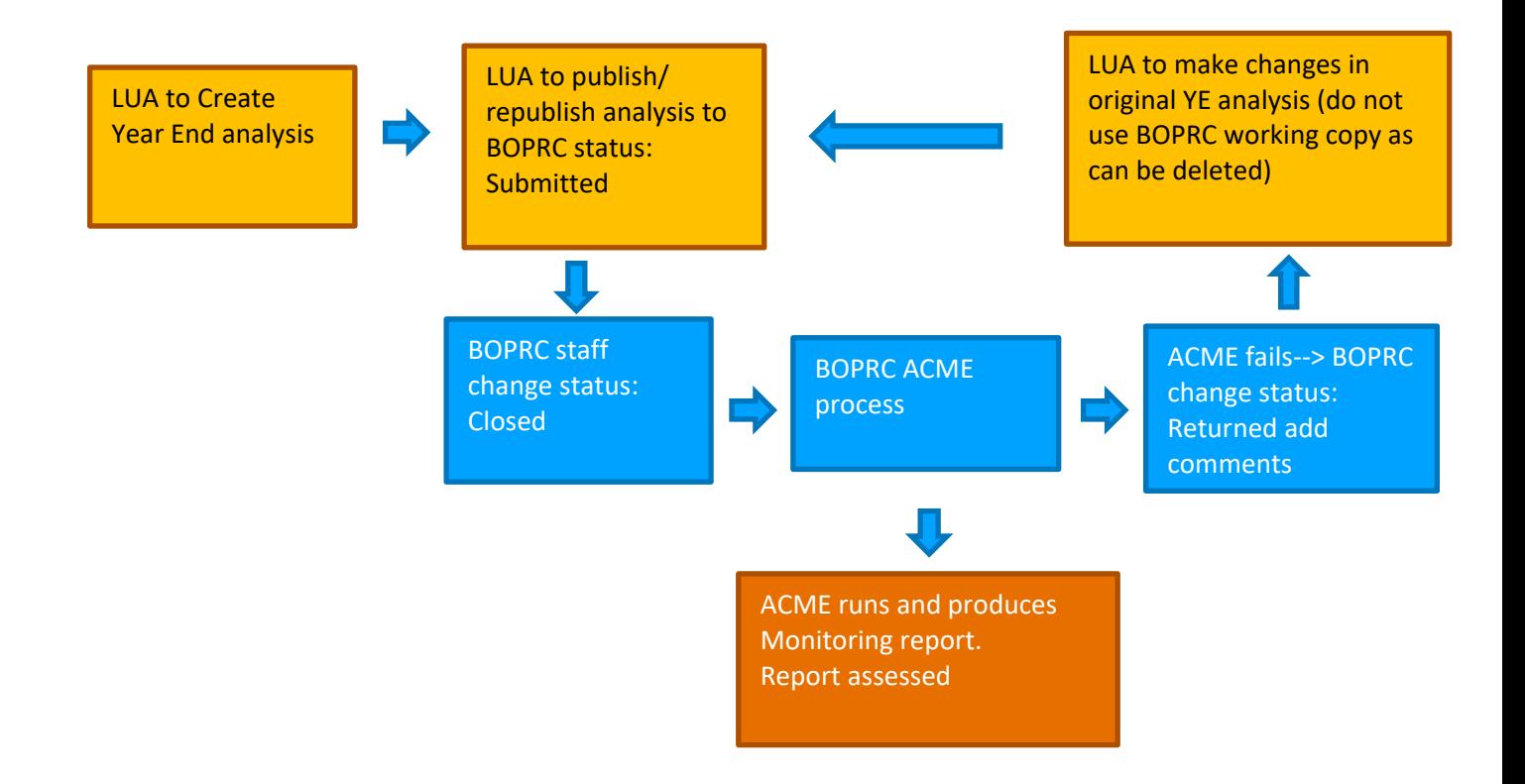

#### **To edit an Overseer analysis**

Select 'copy' option under the analysis and save as predictive or YE analysis. Do not use BOPRC working copy as this is deleted and a new BOPRC working copy created to view any changes made in the adjusted analysis.

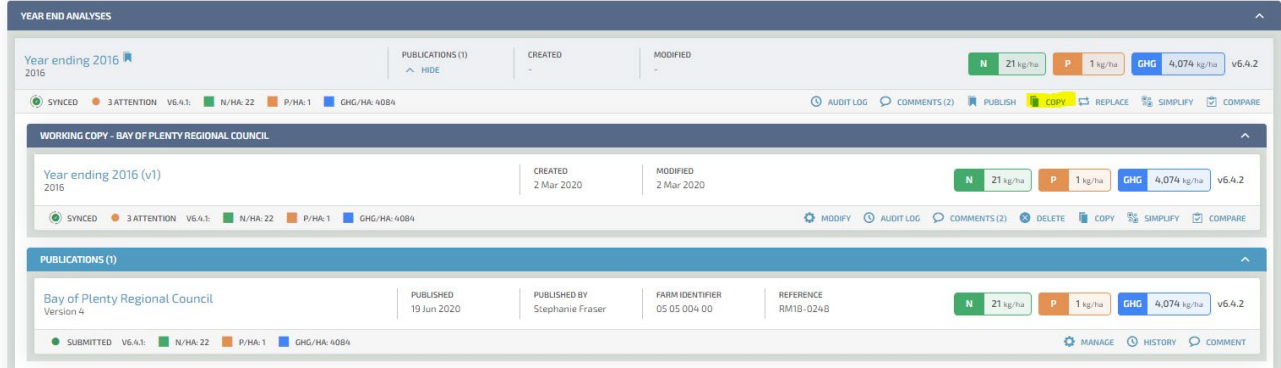